# **UNIX: Uso avançado do Shell**

Neste texto são apresentados os principais conceitos associados a entradas e saídas padrão, como redirecionamentos e pipes. Também são vistos uma série de programas simples (os filtros), que podem ser muito úteis quando associados através de pipes.

## **Entradas e saídas padrão**

A maioria dos comandos UNIX pode comunicar-se com o sistema através de descritores de arquivos especiais conhecidos como entradas e saídas padrão. Eles são:

- Entrada padrão (stdin standard input): onde o comando vai ler seus dados de entrada. No Bash, esse arquivo é referenciado pelo descritor 0.
- · Saída padrão (stdout standard output): onde o comando vai escrever seus dados de saída. No Bash, esse arquivo é referenciado pelo descritor 1.
- · Saída de erro (stderr standard error): onde o comando vai enviar mensagens de erro. No Bash, esse arquivo é referenciado pelo descritor 2.

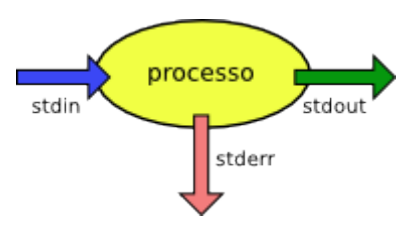

Quando um comando é lançado sem indicar seu arquivo de trabalho, ele busca seus dados da entrada padrão. Por default, o shell onde o comando foi lançado associa o processo ao seu terminal, ou seja: a entrada padrão do processo é associada ao teclado e as saídas padrão e de erros à tela da sessão corrente.

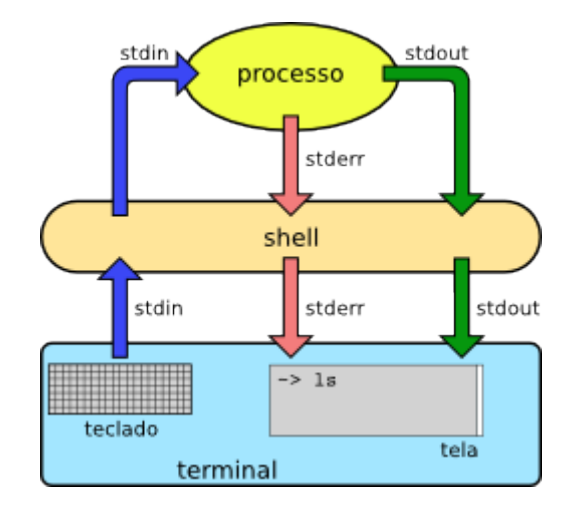

Um exemplo de uso da entrada e saída padrão é o comando rev, que escreve em sua saída padrão as linhas de texto lidas em sua entrada padrão, invertendo-as:

```
$ rev
vamos fazer um teste
etset mu rezaf somav *
temos que achar um palindromo
omordnilap mu rahca euq somet *
opoetaamaateopo
```

```
opoetaamaateopo *
\simD
$
```
No exemplo, as linhas marcadas com \* indicam as saídas geradas pelo comando rev. O caractere ^D (Control-D) no final indica o final da entrada padrão (ou seja, o fim de arquivo). Ao receber esse caractere, o comando rev encerra sua execução, pois chegou ao final de seu arquivo de entrada (que neste caso é o teclado). Outro exemplo de uso da entrada e saída padrão é comando sort:

```
$ sort
joao
maria
antonio
carlos
manoel
\simD
antonio carlos joao manoel maria
$
```
Normalmente o shell direciona a entrada padrão para o teclado e a saída padrão para a tela da sessão do usuário, mas ele pode ser instruído para redirecioná-las para arquivos ou mesmo para outros programas, como será visto na seqüência.

# **Redireção para arquivos**

O shell pode redirecionar as entrada e saídas padrão de comandos para arquivos normais no disco, usando operadores de redireção, como mostra a figura abaixo:

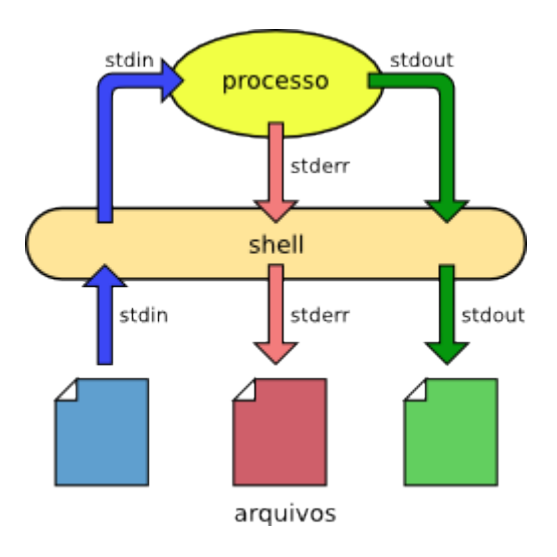

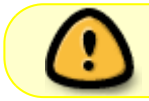

A sintaxe de redireção é específica para cada shell, isto é, não é a mesma entre o C-Shell e o Bourne Shell; aqui será apresentada a sintaxe do shell Bash.

Os principais operadores de redireção para arquivos são:

• Saída em arquivo: a saída padrão (stdout) do comando é desviada para um arquivo usando o operador >:

```
$ ls > listagem.txt
```
Entrada de arquivo: a entrada padrão (stdin) pode ser obtida a partir de um arquivo usando o operador <:

\$ rev < listagem.txt

Uso combinado: os dois operadores podem ser usados simultaneamente.

\$ rev < listagem.txt > listrev.txt

Concatenação: a saída padrão pode ser concatenada a um arquivo existente usando-se o operador >>, como mostra o exemplo:

```
$ ls /etc >> listagem.txt
```
Saída de erros: a saída de erros (stderr) também pode ser redirecionada, através do operador 2> (que faz referência ao descritor 2):

```
$ ls /xpto > teste.txt
ls: /xpto: No such file or directory
$ ll /xpto 2> erro.txt
$ cat error.txt
ls: /xpto: No such file or directory
```
As saídas padrão e de erro podem ser redirecionadas de forma independente:

```
$ ll /xpto /etc/passwd > acerto.txt 2> erro.txt
```
\$ cat error.txt ls: /xpto: No such file or directory

```
$ cat acerto.txt
-rw-r--r-- 1 root root 2136 Mai 14 17:02 /etc/passwd
```
Além disso, a saída de erro pode ser sobreposta à saída padrão:

```
$ ll /xpto /etc/passwd > acerto.txt 2>&1
```

```
$ cat acerto.txt
-rw-r--r-- 1 root root 2136 Mai 14 17:02 /etc/passwd ls: /xpto: No such file or
directory
```
Forçar um desvio: Caso a saída seja redirecionada para um arquivo já existente, o shell recusa a operação indicando o erro (somente se a variável noclobber estiver setada através do comando set - C). Essa operação pode ser forçada através do operador !:

```
$ 1s > teste.txtteste.txt: File exists.
s \ge 1 teste.txt
$ ls >> novo.txt
novo.txt: No such file or directory
$ ls >>! novo.txt
```
# **Redireção usando pipes**

O shell permite a construção de comandos complexos através da combinação de vários comandos simples. O operador |, conhecido como pipe, ou tubo, permite conectar a saída padrão de um comando à entrada padrão de outro. Com isso, um mesmo fluxo de dados pode ser tratado por diversos comandos consecutivamente, como mostra a figura:

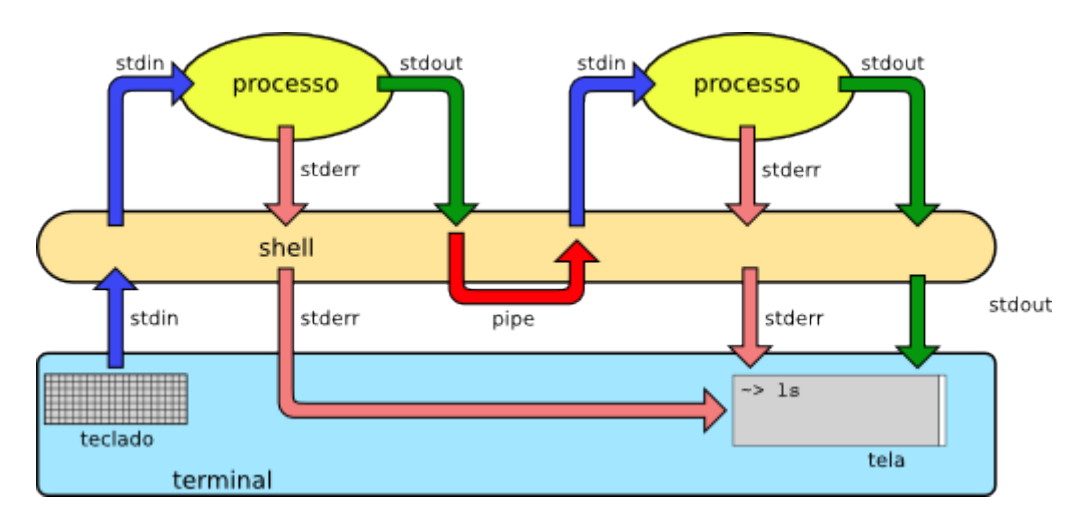

É importante ressaltar que os comandos conectados são lançados simultaneamente pelo shell e executam ao mesmo tempo. O shell controla a execução de cada um para que não haja acumulo de dados entre os comandos (a cada pipe é associado um buffer de tamanho limitado).

A sintaxe usada para redireção é simples. Eis alguns exemplos:

```
$ ls -l /etc | more
$ ls -l /tmp | sort | more
$ ls -l /usr/bin | cut -c31-40 | sort | more
```
O mecanismo de redireção de entrada/saída é genérico, ou seja, funciona para qualquer programa que use as entradas e saídas padrão, em qualquer linguagem de programação.

#### **Filtros**

Um filtro é basicamente um programa que lê dados da entrada padrão, realiza algum processamento e escreve os dados resultantes na saída padrão. Um exemplo simples de filtro seria:

#### [filtro.c](https://wiki.inf.ufpr.br/maziero/doku.php?do=export_code&id=unix:shell_avancado&codeblock=11)

```
#include <stdio.h>
#include <stdlib.h>
// lê caracteres em stdin e escreve em stdout, convertendo
// vogais minúsculas em '*' e vogais maiúsculas em '#'.
int main ()
{
   char c ;
  getchar() ;
```
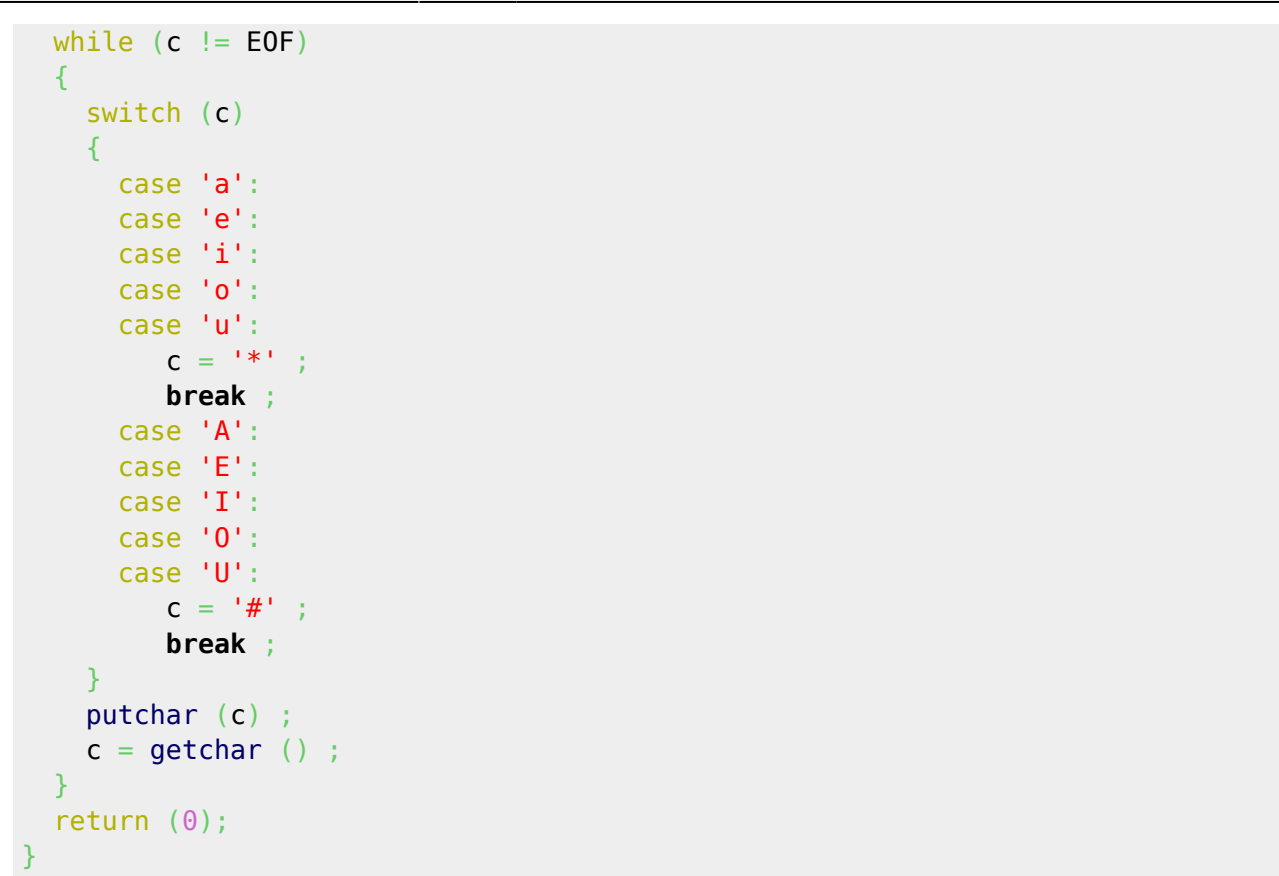

Para compilar esse filtro basta digitar: gcc -o filtro filtro.c. Uma vez compilado, o arquivo executável filtro pode ser usado nas linha de comando UNIX, como qualquer outro filtro.

Existe um grande número de comandos UNIX bastante simples, cujo uso direto é pouco útil, mas que podem ser de grande valia quando associados entre si através de pipes. Esses comandos são chamados filtros, porque funcionam como filtros para o fluxo de dados. Eis alguns filtros de uso corrente:

- cat : concatena diversos arquivos na saída padrão
- tac : idem, mas inverte a ordem das linhas
- more : permite a paginação do fluxo de dados
- tr : troca de caracteres entre dois conjuntos
- head : seleciona as n linhas iniciais do fluxo de dados
- tail : seleciona as n linhas finais do fluxo de dados
- wc : conta o número de linhas, palavras e bytes do fluxo
- sort : ordena as linhas segundo critérios ajustáveis
- uniq : remove linhas repetidas, deixando uma só linha
- sed : para operações complexas de strings (trocas, etc)
- grep : seleciona linhas contendo uma determinada expressão
- cut : seleciona colunas do fluxo de entrada
- rev : reverte a ordem dos caracteres de cada linha do fluxo de entrada
- tee : duplica o fluxo de entrada (para um arquivo e para a saída standard)
- … : qualquer programa que leia dados de stdin e escreva sua saída em stdout pode ser usado como filtro

Para conhecer melhor cada um dos comandos acima, basta consultar suas respectivas páginas de manual.

#### **Exercícios**

- 1. Usando comandos e pipes, determine o número de linhas da página de manual do shell Bash.
- 2. Determine quanto arquivos normais (não diretórios nem links) existem em /usr.
- 3. Monte uma linha de comandos usando pipes para identificar todos os usuários proprietários de arquivos ou diretórios a partir de /tmp, colocando o resultado no arquivo users-tmp.txt. Siga os seguintes passos:
	- Use o comando find para listar os proprietários de todos os arquivos dentro de /tmp (dica: use a opção -printf do comando find).
	- Ordene a listagem obtida, usando o comando sort
	- $\circ$  Remova as linhas repetidas, usando o comando uniq
	- Direcione a saída para o arquivo indicado users-tmp.txt.
- 4. Use o comando cut na saída de um comando ls -l para mostrar apenas as permissões dos arquivos no diretório /etc. Depois use sort e uniq para mostrar quantas permissões diferentes existem naquele diretório.
- 5. Quantos arquivos invisíveis (iniciados com .) há na sua área HOME?
- 6. Quantos diretórios há na sua área HOME?
- 7. Liste todos os atributos de todos os arquivos de um diretório e utilize o cut para mostrar apenas suas permissões e seu nome.
- 8. Liste todos os arquivos e seus atributos (somente os arquivos, diretórios não devem aparecer) do diretório /etc, ordenando a saída por data do arquivo, e guarde a saída no arquivo teste.txt na sua área.
- 9. Mostre apenas o vigésimo arquivo do diretório /etc
- 10. Mostre apenas os arquivos e diretórios para os quais você tem permissão de execução na sua área **HOME**
- 11. Acesse o servidor ssh.inf.ufpr.br. Utilize o comando finger para mostrar o Login de todos usuários cujo primeiro nome seja Daniel.
- 12. Execute os comandos a seguir como usuário normal. Determine o que é stdin, stdout e stderr para cada comando (o conteúdo de cada fluxo para cada comando):
	- 1. cat nonexistentfile
	- 2. file /sbin/ifconfig
	- 3. grep root /etc/passwd /etc/nofiles > grepresults
	- 4. /etc/init.d/sshd start > /var/tmp/output
	- 5. /etc/init.d/crond start > /var/tmp/output 2>&1
	- 6. Confira seu resultado repetindo os comandos e atribuindo stdout para \$HOME/saida.txt e stderr para \$HOME/erro.txt.
- 13. Observe as seguintes sequências de comandos e responda às perguntas:

```
$ mkdir vazio
$ cd vazio
$ cp a b
cp: cannot stat 'a': No such file or directory
$ cp a b >a
```
1. Por que não há mensagem de erro após o segundo comando cp? Qual o conteúdo do arquivo a?

```
$ date >a
$ cat a
Wed Feb 8 03:01:21 EST 2012
$ cp a b
$ cat b
Wed Feb 8 03:01:21 EST 2012
$ cp a b >a
$ cat b
```
2. Por que o arquivo b está vazio? O que há no arquivo a?

From: <https://wiki.inf.ufpr.br/maziero/>- **Prof. Carlos Maziero**

Permanent link: **[https://wiki.inf.ufpr.br/maziero/doku.php?id=unix:shell\\_avancado](https://wiki.inf.ufpr.br/maziero/doku.php?id=unix:shell_avancado)**

Last update: **2020/08/18 18:59**

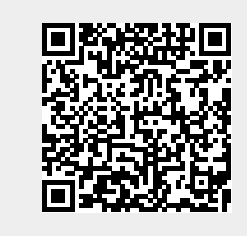